## Step 2

### Requesting Your Call Sign Certificate

Logbook of The World uses private key – public key encryption. The Trusted QSL software that you downloaded and installed on your computer is the program that you use to request Call Sign Certificates.

A certificate request (TQ5 file) is sent to ARRL and is answered with a TQ6 file. When the TQ6 file is loaded into TQSL CERT you will have your certificate, as indicated by the gold ribbon next to your call sign, which you will use to electronically sign your log files.

The TQ5 and TQ6 files contain unique digital signatures and must match each other like two halves of a torn ticket. Any previous certificate request is nullified when a new request is made so do not delete or alter any files after making a certificate request.

Do not make more than one certificate request. If you believe that your request was not successful send an e-mail to <a href="LoTW-Help@arrl.org">LoTW-Help@arrl.org</a>

Because the request and response must match the entire process must be completed from the same computer. Once you have a complete certificate moving it to a new or second computer is only matter of a few clicks with your mouse. (See <a href="www.arrl.org/instructions">www.arrl.org/instructions</a> Secondary Operations, Moving To a New or Second Computer.)

Requesting a certificate is not difficult. It is simply a matter of entering some basic information about you and your call sign then saving a file – TQ5 and sending the file to LoTW.

In this procedure we are going to request a certificate for your current call sign.

The procedure below will guide you through each screen of the process. Let's begin.

After you have installed the Trusted QSL software you will have a program icon on your desktop.

1. Open the **TQSL** program by double clicking the icon on your desktop.

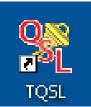

When opening the **TQSL** for the first time you will get an alert stating that you have no certificates and asks if you would like to request a certificate.

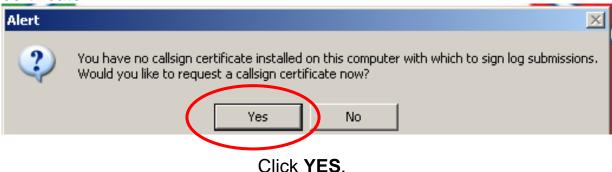

 If you inadvertently answered NO to the above question Select Call sign Certificate tab then select Request New Call sign certificate...

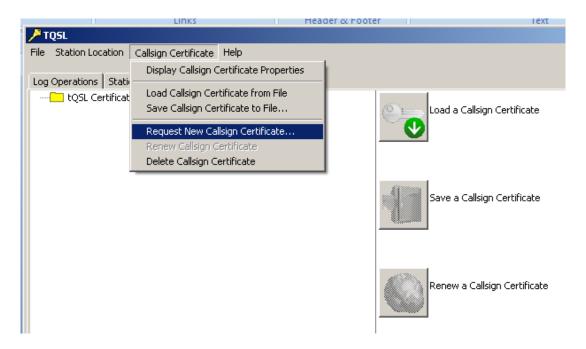

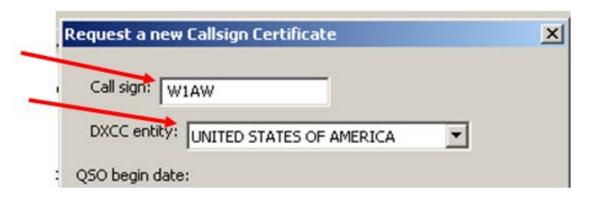

- 2. Enter your **CURRENT CALL SIGN** without any portable identifiers. This is your primary call sign. Later you will be able to request certificates for additional or secondary call signs such as old calls or portable calls.
- 3. Use the drop down menu to select the DXCC entity that matches your call and where you are operating.

If you hold a KH6 or KL7 call sign and

- Your FCC address is Hawaii or Alaska then your DXCC entity will be Hawaii or Alaska.
- Your FCC address is in the continental United States then your DXCC entity will be United States of America.

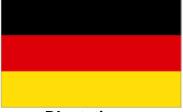

**DL** stations:

Your DXCC entity is Federal Republic of Germany (FRG).

From DXCC Deleted Countries notes.

<sup>18</sup> (DA-DM) Only contacts made September 16, 1973, and before, count for this entity. Contacts made September 17, 1973, and after, count as either FRG (DA-DL) or GDR(Y2-Y9).

<sup>19</sup> (DM, Y2-Y9) Only contacts made from September 17, 1973 and October 2, 1990 count for this entity. On October 3, 1990 the GDR became part of the FRG.

For DXCC prior to Sept 17, 1973 West Germany was GERMANY

If you operated form any of the German nations prior to September 17, 1973 this is what you will have to do:

- 1. First you will get your primary UNSIGNED certificate DL#xxx starting September 17, 1973 and the country will be Federal Republic of Germany.
- 2. After the certificate is process and you have the gold ribbon in TQSL CERT Next you will request a SIGNED certificate from the date you received the call sign (after November 11,1945) until Sept 16, 1973 for DL#xxx and the country will be GERMANY.
- Ops from the former East Germany will have to get a third certificate to cover the time from Sept 17, 1973 until October 2, 1990 when they were German Democratic Republic (GDR)

The QSO Date Range will determine which QSOs in your log can be uploaded to Logbook of The World.

It is important that you enter correct information. The QSO date range cannot be changed once the certificate is issued.

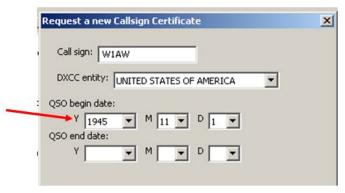

- 4. QSO **BEGIN** date should be the date that this call sign was first issued to you. If you are unsure of this date then use the earliest date in your log for QSOs using this call sign.
  - Do not use today's date.
  - This may not necessarily be the date you were first licensed if you held another call prior to your current call sign.
  - Do not use your birthday or any other date.

Currently active calls will not have a QSO END DATE. Entering a QSO END DATE for a current call will limit the QSOs that can be uploaded for this call.

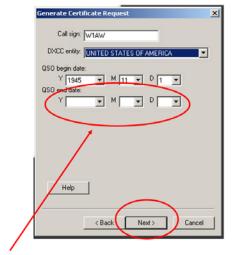

Leave blank for currently active call signs.

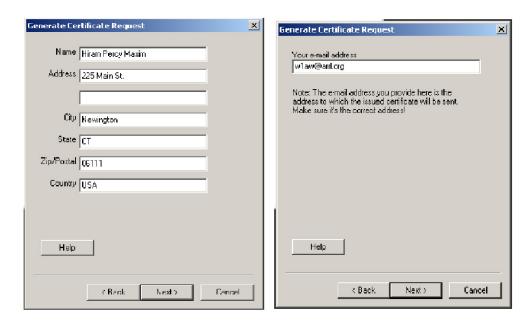

- 5. Enter your name and address. For U.S licensees this must match your FCC address. Click **NEXT.**
- 6. Enter your e-mail address.
  - Make sure that your e-mail provider allows attachments. You will receive your TQ6 certificate file, username and website password in an e-mail.

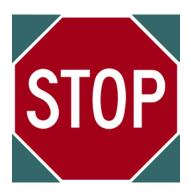

# This next step is optional.

A password is recommended if you use a public computer or run LoTW/TQSL with a portable computer.

If you choose to use a private key password please write it down so you do not forget it.

If you lose or forget this password ARRL cannot help you.

To fix a lost private key password, you will need to apply for a new certificate.

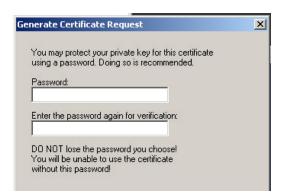

- 7. Enter a password if you choose this option.
  - You may leave this blank for no password. (Recommended)
  - Remember that if you lose or forget this password we cannot help you.

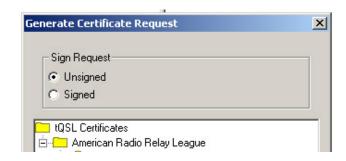

- 8. Be sure that your request is **UNSIGNED.** 
  - Because this is your first certificate request your only choice should be UNSIGNED.

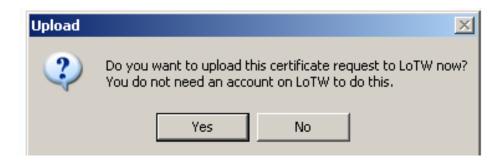

9. You will be asked if you want to send this request to LoTW. If you have an internet connection then click **YES** and the request will be uploaded to the LoTW server.

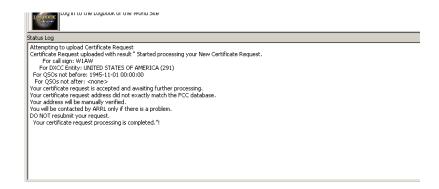

You will receive a message in the *Status Log* showing the result of your upload.

You will be contacted by ARRL only if there is a problem.

Certificate Request uploaded with result "Started processing your New Certificate Request...

DO NOT resubmit your request.

Your certificate request processing is completed."

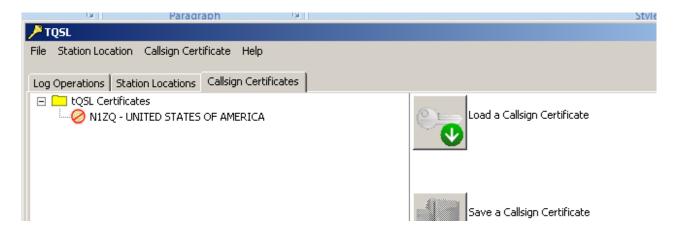

When done correctly your TQSL CERT window should look like this with a slashed red circle "Do Not Enter" sign, your call sign and your DXCC entity.

We kindly ask that you please do not make more than one certificate request. If you believe that your request was not successful or you did not achieve the red slashed circle then send an e-mail to <a href="LoTW-Help@arrl.org">LoTW-Help@arrl.org</a>

It is important that you do not delete or move or rename any files or folders. Do not delete the red slashed circle.

Ignore any messages about overlapping certificates.

#### **USA** operators:

- If this is your first ever request for a call sign certificate and you are a US ham then a pass code will be mailed to you on a postcard with instructions.
- If you already have a LoTW user account then your certificate request will be processed the same business day and you will receive a TQ6 file via e-mail.

#### Non-USA operators:

 If this is your first ever request for a call sign certificate and you outside the USA then you must mail a copy of your operator permit and a copy of your driver license or passport (ID numbers blacked out) to:

> ARRL LoTW Administrator 225 Main St. Newington, CT 06111 USA

Documents must be sent by regular mail, e-mail not accepted.

 If you already have an LoTW user account then your certificate request will be processed the same business day and you will receive a TQ6 file via e-mail.

# Option to e-mail the certificate request file (TQ5)

If you answered **NO** to the above question you will have saved a TQ5 file to your folders. You may send that file as an attachment to an e-mail to <a href="mailto:Lotw-logs@arrl.org">Lotw-logs@arrl.org</a>

Do not attach anything else to this e-mail or include any message. This e-mail is sent to a robot that only looks to TrustedQSL files.

\* If you are submitting a cert request for a **non-US call sign**, you will have to submit proof of license (a copy) and a copy of one other official document that shows your name, like a driver's license. See <a href="https://www.arrl.org/lotw/docreq">https://www.arrl.org/lotw/docreq</a> for details.

Postcards and documents are used only during the initial account set up and are not required for once you have established your LoTW account.